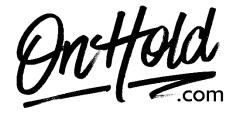

## Uploading A Custom Voicemail Greeting from OnHold.com via Your 8x8 Admin Console

Before you begin, save the voicemail greeting audio file provided by our studios to your computer in a convenient location, such as your desktop. Follow the steps below to customize your 8x8 voicemail greeting.

Log in to your **8x8 Admin Console**.

- Click Users.
- Find the user profile you want to edit voicemail settings.
- Click the Pencil icon to the right of the user profile.
- Go to Voicemail settings.
- Under External Voicemail Greeting setting, click Change.
- Select an existing audio file or click + Create audio files to upload a new audio file.
- Select By Uploading an Audio file.
- Give the file a name.
- Optional: Leave a note for yourself to tell what the file is for.
- Click the musical note and browse your computer to find the OnHold.com custom voicemail greeting audio file or drag and drop the audio file onto the screen.
- Click Save.
- Click Select on the audio file you would like to use.
- Click Save to update the changes.

Your custom voicemail is now greeting callers via your 8x8 phone service!

Questions? Call OnHold.com at 1-888-321-8477.